# EF3021F-100G ユーザーズガイド

株式会社 彗星電子システム 第 3 版 2011 年 6 月 発行

# 1. 概要

EF3021F-100Gは、EFP-I本体に装着して使用するEFP-I本体専用パラレル書込みユニッ トです。

EF3021F-100Gを使用することにより、ルネサスエレクトロニクス製M16C/21シリーズのフ ラッシュメモリ内蔵MCUへの書込み、読み出しができます。

また、EF3021F-100Gには100ピン0.65mmピッチQFP(100P6S-A)ICソケットを 実装しています。

<包装内容>

- 1)EF3021F-100G
- 2)ユーザーズガイド(本資料)

図1. 1にEF3021F-100Gの外形図を示します。

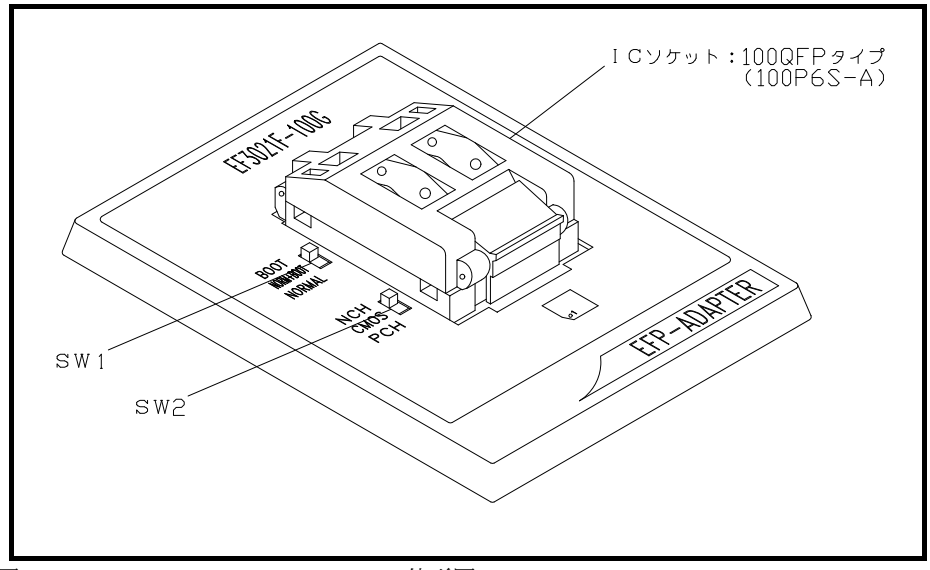

図1.1 EF3021F-100G外形図

# 2. MCUの挿入方法とICソケットの清掃

2.1 MCUの挿入方法

 M CUを挿入するときは、EF3021F-100G上ICソケットの1番ピンとMCUの1番 ピンを合わせて挿入してください。誤挿入はMCUに致命的な破損を引き起こしますので、十分 ご注意ください。

図2. 1にMCUの挿入方法を示します。

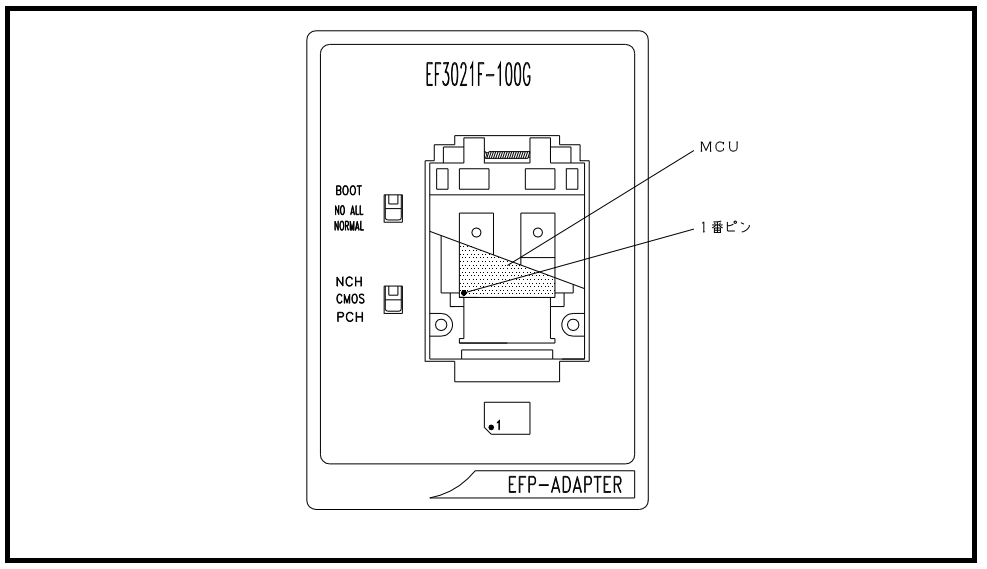

図2.1 MCUの挿入方法

2.2 ICソケットの清掃

MCUユニットのICソケットは、使用回数や年数により内部のコンタクトピンの汚れ、劣化、もしくは半 田転移による導通不良が発生する場合があります。

接触不良によりMCUの誤書込みやライタの誤動作の問題が発生する場合がありますので、下記の対策を行 ってください。

また、接触不良による問い合わせも受け付けておりますが、弊社ではICソケットを消耗品として取り扱っ ておりますので、使用劣化によるICソケットの接触不良に関しましては商品の買い替えを推奨させていただ く場合がありますことを御了承ください。

# IC ソケット接触不良対策

① 使用回数に応じて、定期的にICソケット内部のコンタクトピン表面をブラシ等で清掃ください。

② 長期間使用しない場合は、製品をビニール袋等に入れて湿気をおさえて保管してください。

【清掃用推奨アイテム】

 ICソケットにあるコンタクトピンの清掃については、ナノテクブラシ(株式会社喜多製作所)の使用を推 奨しています。

ナノテクブラシはコンタクトピンに付着した汚れ、微量のはんだ転移も除去できるため、導通性を良くしま す。接触不良の問題が生じた場合はお試しください。

ナノテクブラシをお求めの際は、弊社または喜多製作所(下記サイト参照)までお問い合わせください。

ナノテクブラシ(株式会社喜多製作所) http://www.kita-mfg.com/pro\_nanotech.html

## 3. 仕様

表3. 1にEF3021F-100Gの仕様を示します。

表3.1 EF3021F-100G仕様

| MCUタイプ            | メモリタイプ   | 対応MCU名      | プログラムメモリエリア          | SW1           | SW <sub>2</sub> |
|-------------------|----------|-------------|----------------------|---------------|-----------------|
| M3021xFC(B00T)    | フラッシュメモリ | M30218FCxFP | $DF000H \sim DFDFFH$ | <b>BOOT</b>   | Pch             |
| M3021xFC (NORMAL) | フラッシュメモリ | M30218FCxFP | $E0000H \sim FFFFFH$ | <b>NORMAL</b> | Pch             |

## 4. SW1の設定について

EF3021F-100GのSW1を設定することによりBOOT領域とNORMAL領域へ の書込みおよび読み出しが行えます。

各領域の設定方法を以下に示します。

1)BOOT領域の設定

 EF3021F-100GのSW1をBOOT側に設定し、WinEFPの環境設定ダイ アログ内の使用デバイスパラメータを"M3021xFC(BOOT)"に設定します。

2) NORMAL領域の設定

 EF3021F-100GのSW1をNORMAL側に設定し、WinEFPの環境設定 ダイアログ内の使用デバイスパラメータを"M3021xFC(NORMAL)"に設定 します。

※EFP-I本体のデバイスLED(赤)が点灯時はSW1の設定を行わないでください。 ※SW1を"NORM+BOOT"に設定しNORMAL領域とBOOT領域を一括で読み出しおよび 書込みを行う場合は、7.Device batch macroinstruction (デバイス一括マクロ)を参照してください。

## 5. SW2の設定について

EF3021F-100GのSW2はMCUのポートP0の出力形式を設定します。 表3. 1 EF3021F-100G仕様の内容に従って設定を行ってください。

※EFP-I本体のデバイスLED(赤)が点灯時はSW2の設定を行わないでください。

#### 6. Device batch macroinstruction(デバイス一括マクロ)

 デバイス一括マクロコマンドはMCUのNORMAL領域およびBOOT領域を一括で書込み および読み出しを行うコマンドです。デバイス一括マクロコマンドを使用する場合は、MCUユニット 上のSW1を"NORM+BOOT"に設定してください。

 本コマンドは書込み済みのMCUからデータを読み出し、ブランク品のMCUに読み出した データを書込む等の作業を行う際にご使用ください。

デバイス一括マクロコマンドのパラメータ入力ダイアログを図7.1に示します。

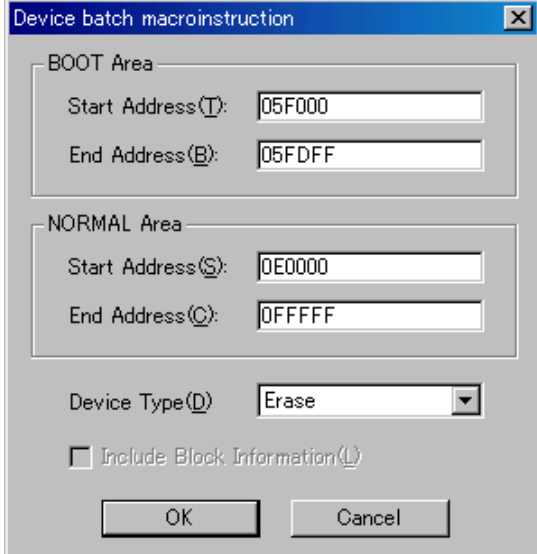

図6. 1 デバイス一括マクロコマンドパラメータ入力ダイアログ

 1)Start、End Address(開始、終了アドレス(BOOT領域)) BOOT領域に読み出しまたは書込みを行う領域を指定します。 本パラメータには5F000Hから5FDFFHまでの領域を指定してください。

 ※BOOT領域はNORMAL領域とアドレス空間が重複しているためEFP-Ⅰ本体 内蔵RAMの5F000Hから5FDFFHをBOOT領域用のワーク領域に割当て ています。

ワーク領域の概略図を図7. 2に示します。

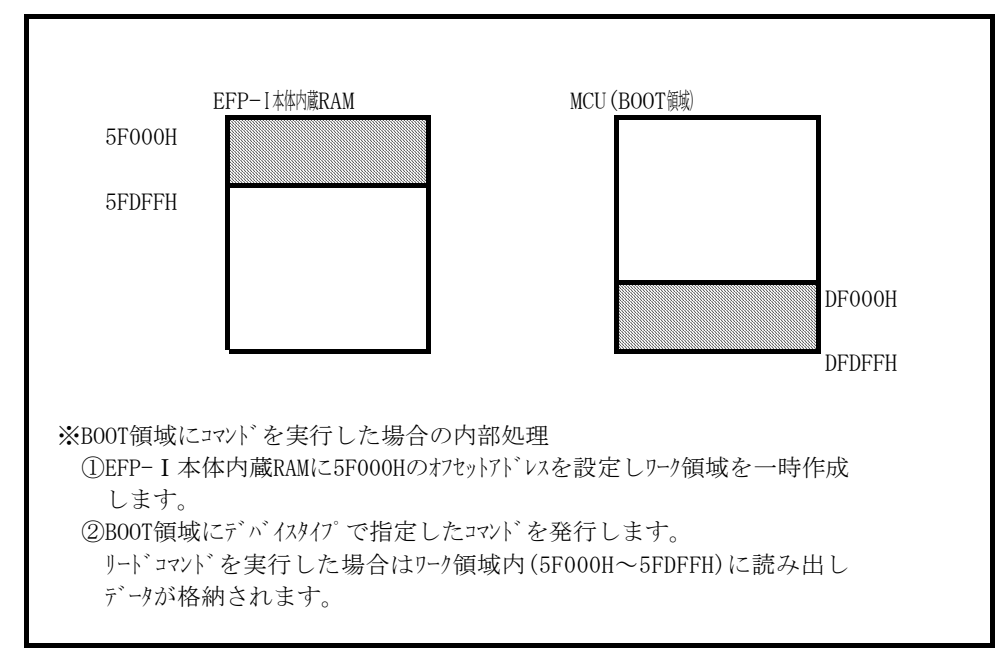

図6. 2 ワーク領域概略図

- 2)Start、End Address(開始、終了アドレス(NORMAL領域)) NORMAL領域に読み出しまたは書込みを行う領域を指定します。 使用するデバイスのNORMAL領域内のアドレスを指定してください。
- 3)Device Type(デバイスタイプ) 発行するコマンドを指定します。本パラメータ表示領域右側のドロップダウンリスト (下向き矢印をマウスでクリックすると表示)により選択してください。
- 4)Include Block Information(ブロック情報も含む)
- 本ユニットでは設定できません。
- 5) OKボタン
- デバイス一括マクロコマンドを実行します。
- 6)Cancelボタン コマンドを中止します。

※デバイス一括マクロコマンドの使用例について

 デバイス一括マクロコマンドを使用し、書込み済みのMCUからデータを読み出し、ブランク 品のMCUへデータを書込む場合の使用例を以下に示します。

- 1)EF3021F-100GのSW1を"NORM+BOOT"に設定し、WinEFPメニュー 内の[Device]→[Device batch macroinstruction] を選択します。
- 2) 書込み済みのMCUをEF3021F-100Gに挿入します。デバイス一括マクロコマンド の開始、終了アドレスは任意のアドレスを設定し、デバイスタイプを"リード"に設定し OKボタンをクリックします。

コマンドが正常に終了した場合はEF3021F-100GからMCUを取り出します。

 3)ブランク品のMCUをEF3021F-100Gに挿入します。デバイス一括マクロの 開始、終了アドレスには任意のアドレスを設定し、デバイスタイプを"プログラム"に設定 しOKボタンをクリックします。

## 7. EFP-Ⅰ内蔵RAMの自動オフセットアドレス

 EFP-Ⅰ本体内蔵RAMの容量は512Kバイトであるため、0Hから7FFFFHの領域 が使用できる領域となります。

M30218FCの内蔵フラッシュメモリのアドレス領域はE0000HからFFFFFHのため EFP-I本体内蔵RAMの領域が不足しています。そのためWinEFPは80000HのHEX オフセットアドレスを自動で設定し、EFP-Ⅰ本体内蔵RAMの0Hが80000Hとなり 終了アドレスがFFFFFHになるようにしています。

※WinEFPウィンドウメニュー内の「Edit]内のコマンドの開始、終了アドレスパラメータ には80000HからFFFFFHのアドレスを指定してください。

自動オフセット (80000H)のため、0Hから7FFFFHのアドレスは使用できません。 ※80000Hの自動オフセットはHEXオフセットアドレス等には表示されていません。

 HEXオフセット等にアドレスを入力すると、80000Hに入力したアドレス値を加算し たオフセットが設定されます。